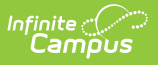

## **Ed-Fi v2.0 - Ed-Fi Configuration Tool - Set Resource Preferences [.2231 - .2327]**

Last Modified on 07/24/2023 11:14 am CDT

**Classic View:** System Administration > Ed-Fi

**Search Terms:** Ed-Fi

Tool [Rights](http://kb.infinitecampus.com/#tool-rights) | [Prerequisites](http://kb.infinitecampus.com/#prerequisites) | Resource [Preferences](http://kb.infinitecampus.com/#resource-preferences)

The Ed-Fi Configuration tool is used to establish Ed-Fi data resources.

Once Resource Preferences have been selected, a valid configuration is made and Ed-Fi ID's are assigned to users, data will flow properly from Campus to Ed-Fi.

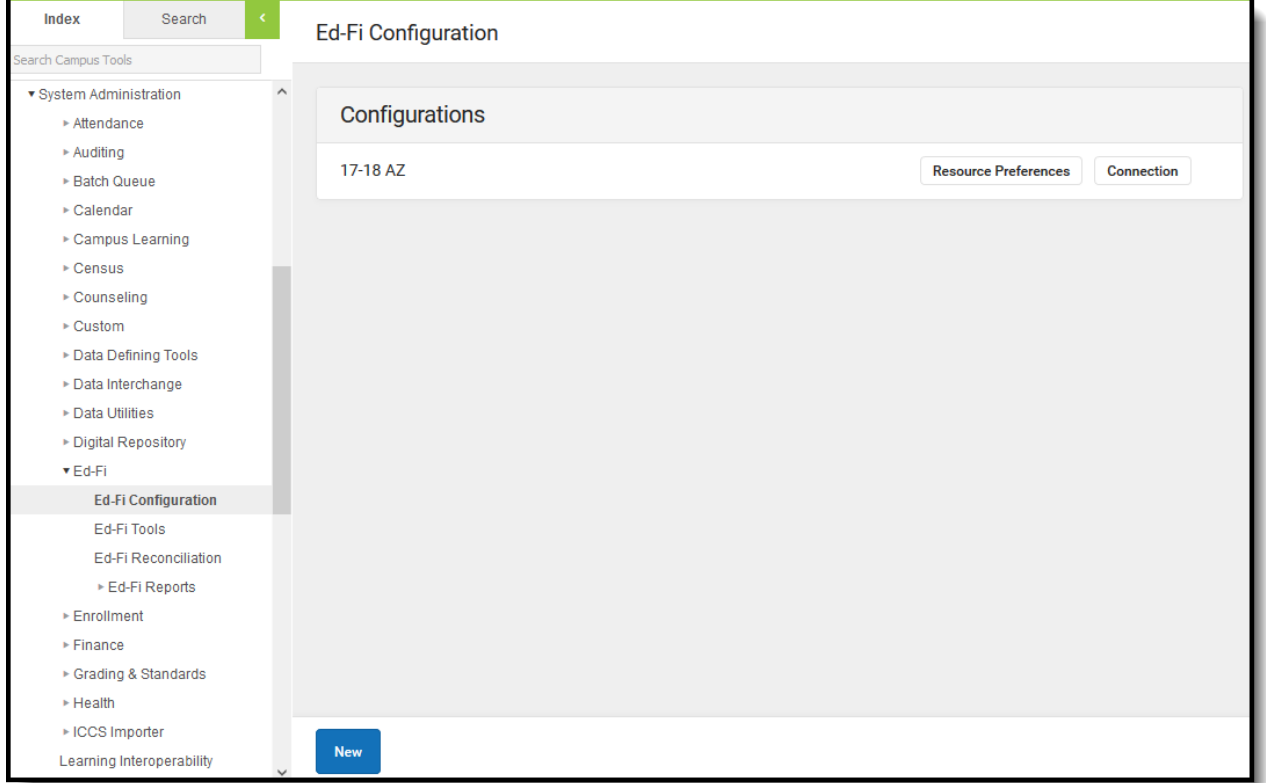

Ed-Fi Configuration

## **Tool Rights**

In order to modify and configure Ed-Fi Resource Preferences, you must have at least **R**(ead) and **W**(rite) tool rights values.

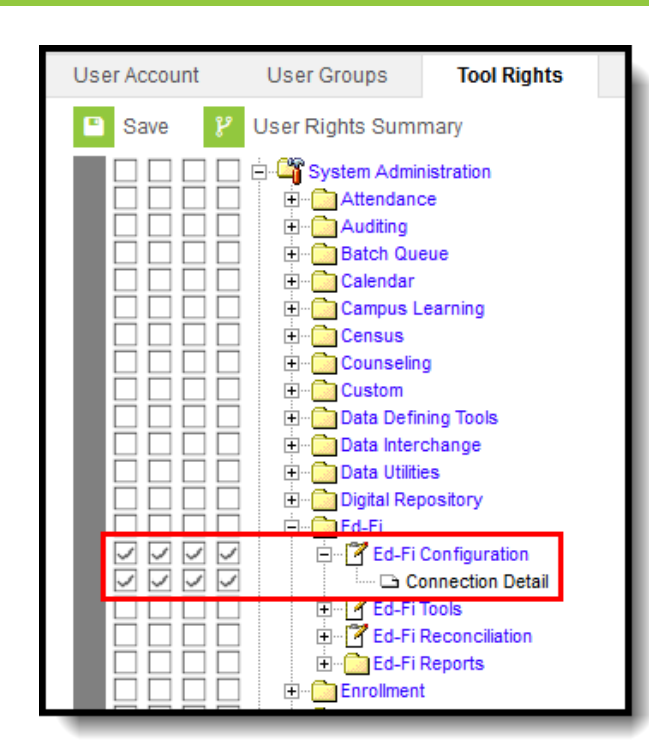

Ed-Fi Configuration Tool Rights

Infinite<br>Campus

## **Prerequisites**

- Ed-Fi functionality must be enabled via the Enable Ed-Fi System [Preference](http://kb.infinitecampus.com/help/system-preferences1).
- Ed-Fi should be properly configured via the Ed-Fi [Configuration](http://kb.infinitecampus.com/help/ed-fi-configuration-tool---configure-ed-fi-connection) tool.

## **Resource Preferences**

Resource Preferences determine which information is sent to Ed-Fi. These options apply to all schools within the district. If the state did not request a resource, it does not appear in this list, meaning different options may be available for different states. Some mapping screens may be 'read only' if specific business rules are required by your state. Consult your localized Ed-Fi articles for more information.

Resources should be toggled off until all data setup is complete and the district is ready to send data to Ed-Fi.

1. Select the **Resource Preferences** button.

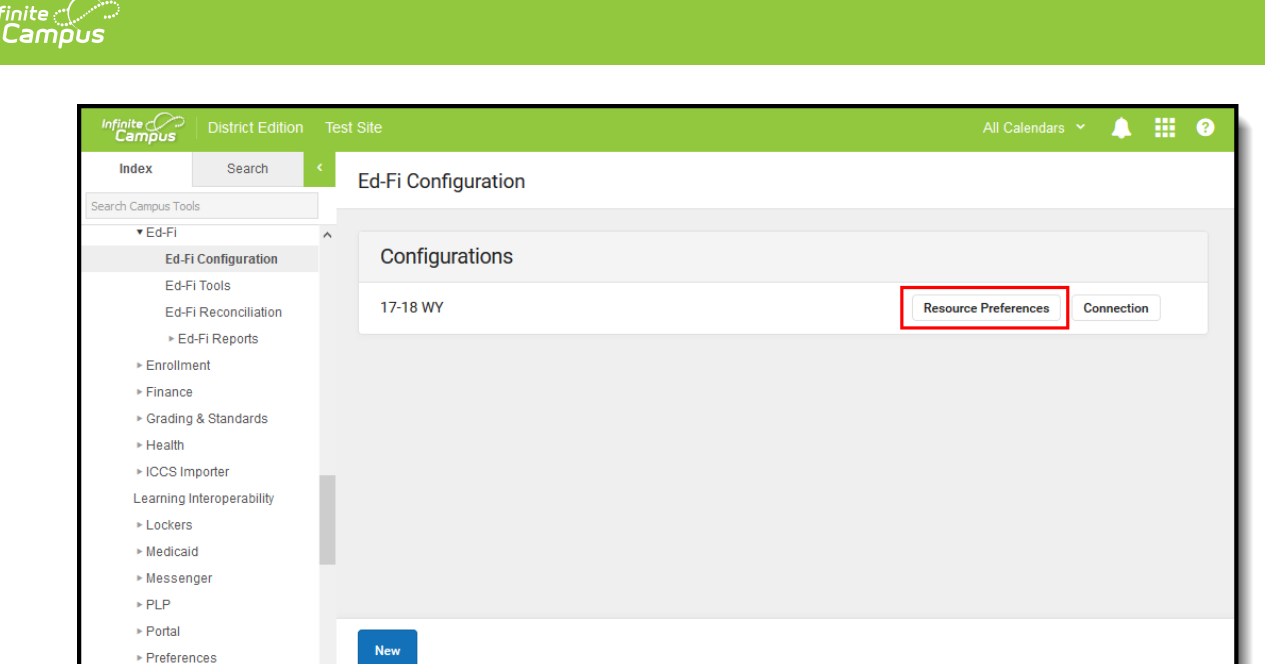

2. Click the **Edit** or **Configure** button to modify the resource preferences. Configure displays if preferences have not previously been saved. Edit displays when preferences have already been set and saved. Resources can be expanded by clicking the "+" sign or collapsed by clicking the " - " sign.

If the Configure or Edit button do not display, then the resource does not need to be mapped and the toggle button can be used to turn the resource on or off.

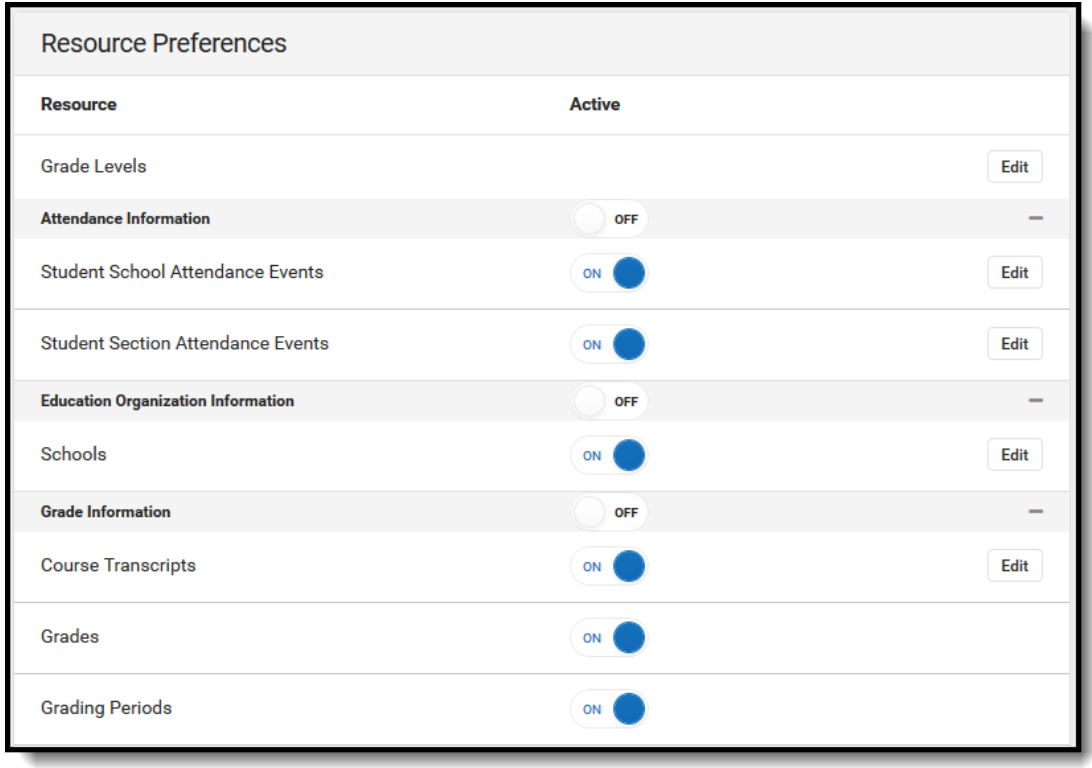

3. Select a resource link below to view how to set the Resource Preferences for a specific

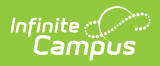

resource.

4. If needed, turn the resource preference to **ON.**

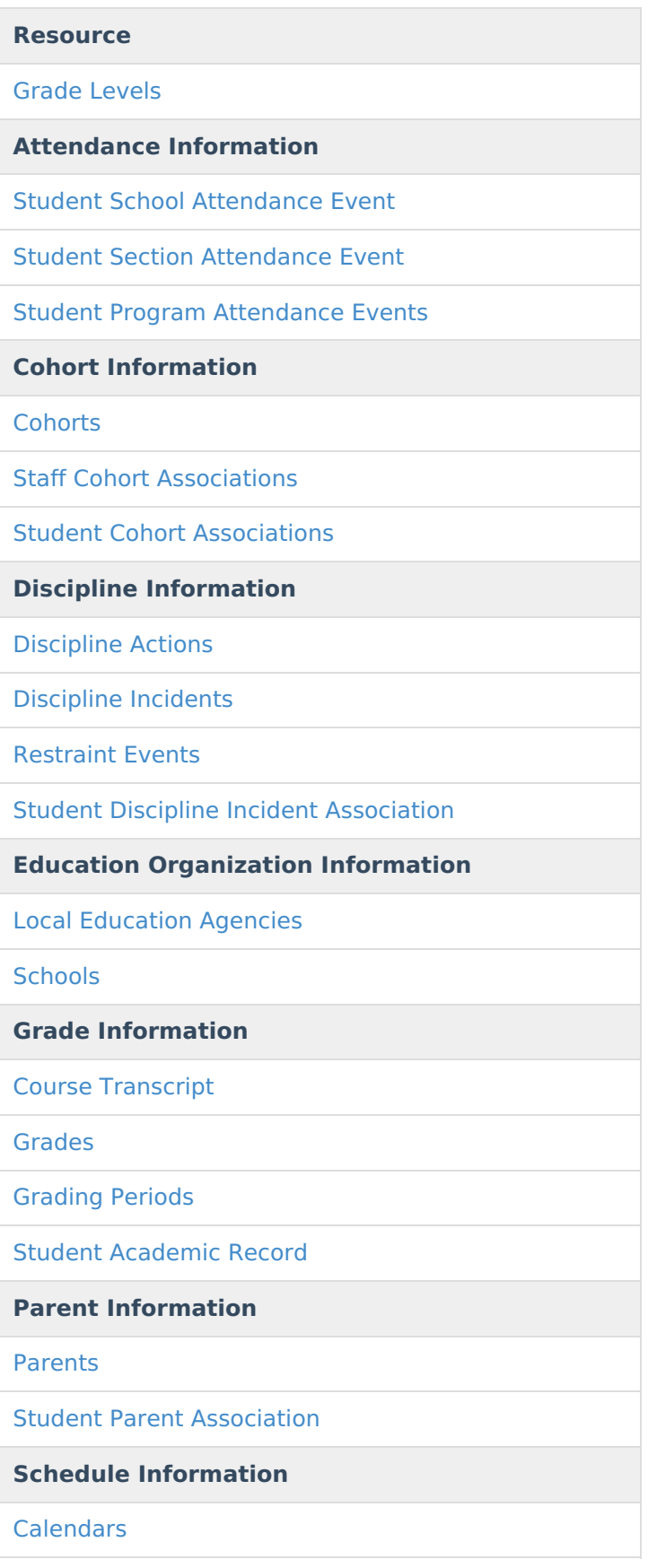

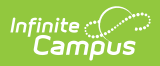

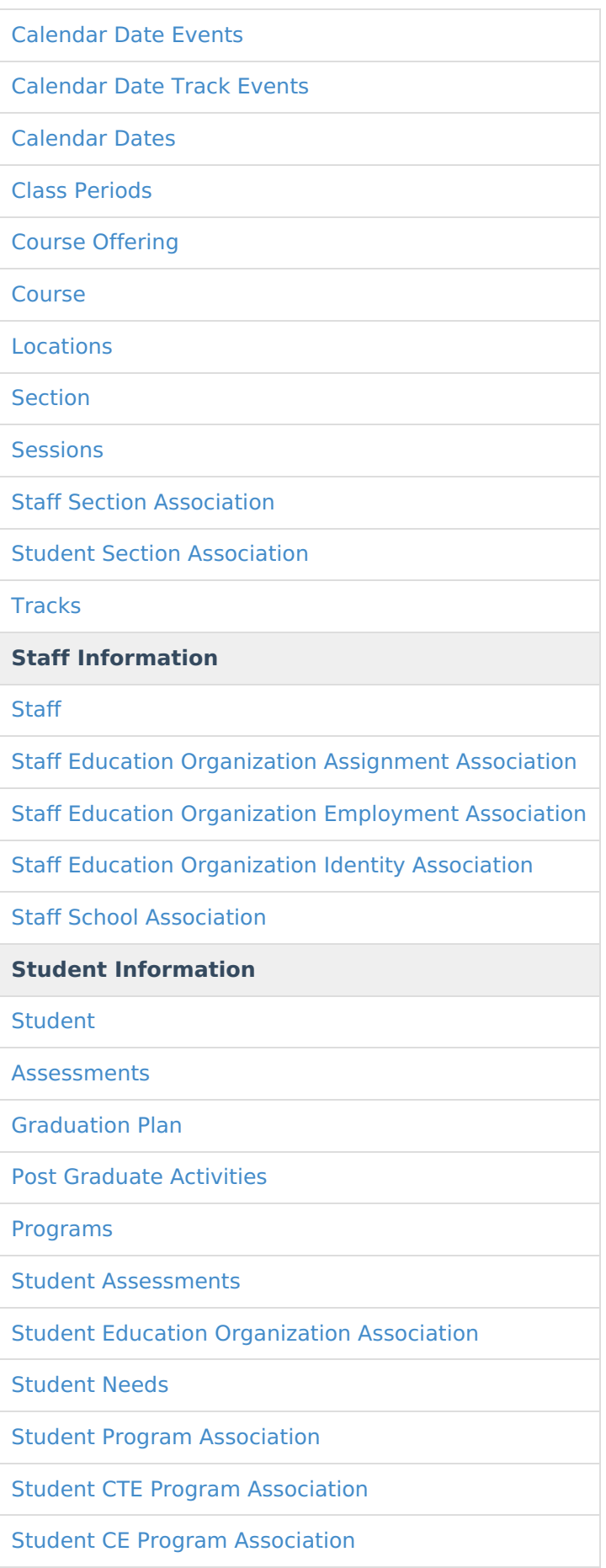

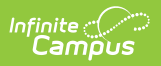

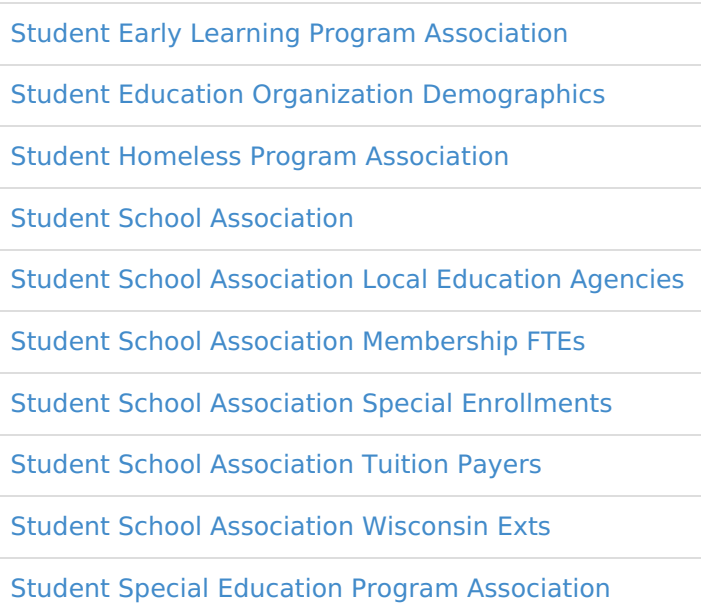

Student Title I Program [Association](http://kb.infinitecampus.com/help/ed-fi-v20---student-title-1-program-association-resource-preferences)